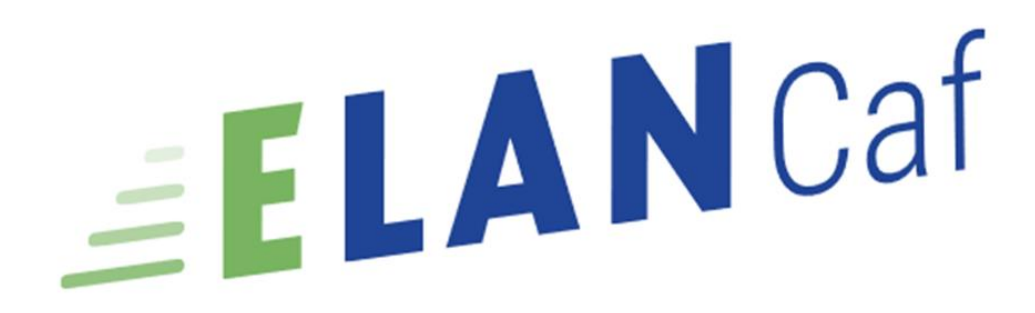

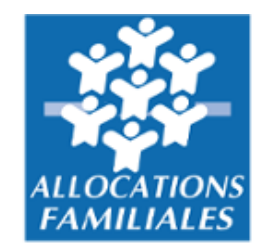

# **ANNEXE - GUIDE USAGERS**  *Appel à projet CLAS*

# *Espace en Ligne pour l'accès aux Aides en actioN sociale*

### *Lexique : à lire avant de commencer*

#### *Dans ce présent guide :*

- Point de vigilance, éléments à lire attentivement
- Téléservice : appel à projet
- Tiers : gestionnaire (collectivité, association, entreprise etc.)
- Partenaires financeurs : co-financeurs du dispositif que vous pouvez solliciter directement dans le budget prévisionnel de votre demande

#### *Dans la plateforme ELANCaf :*

- Cliquer sur « Précédent » pour revenir à la page précédente
- Cliquer sur « Suivant » pour passer à la page suivante Les données seront automatiquement enregistrées
- Cliquer sur « enregistrer » pour quitter le dossier en enregistrant la saisie
- Champ obligatoire : \* Si le champ n'est pas complété, vous ne pourrez pas continuer votre saisie ni transmettre votre demande.
- Le pictogramme signale des informations complémentaires <sup>o</sup>

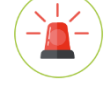

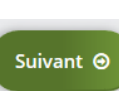

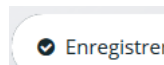

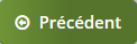

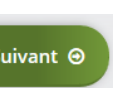

# *Comment déposer un ou plusieurs projets Clas ?*

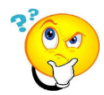

### *Rappel : qu'est-ce qu'un projet CLAS ?*

Un projet Clas est une suite finalisée d'actions réfléchies et organisées comme un ensemble, dans le but de répondre aux besoins spécifiques identifiés sur un territoire en matière d'accompagnement des enfants et des familles dans la relation avec l'école.

#### *Exemple :*

*Une municipalité développe du Clas porté par différentes structures (centre social, espace jeunesse municipal, etc.)* situées dans des quartiers différents et sur lesquels les problématiques des publics diffèrent, ainsi que les écoles associées. Ce cas de figure nécessite une réponse spécifique dans chacun des quartiers. Il faut déposer un dossier de *demande pour chacun des quartiers. Il peut également parfois être nécessaire de constituer un projet spécifique* primaire et un projet spécifique collège si ceux-ci sont pensés et organisés très différemment. Chaque projet fera l'objet *d'un dépôt de dossier Clas différent.*

*Toutefois : le centre social peut, si les problématiques identifiées et les objectifs du Clas sont similaires, déposer un projet Clas pour différentes écoles.* 

- Vous souhaitez déposer plusieurs projets Clas, vous :
	- Complétez et transmettez votre 1ère demande
	- Créez une nouvelle demande, les données du tiers seront pré-remplies, renseignez le projet.

## *Préambule Clas : à lire attentivement*

❶ Choisir son téléservice et sa Caf

❷ Le **préambule**

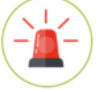

#### Il contient :

- La note de cadrage locale
- La charte nationale de l'accompagnement à la scolarité
- Le référentiel de financement
- La charte de la Laïcité

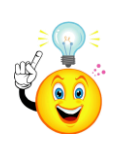

*Pour passer d'une étape à l'autre, vous devez utiliser les icônes « Précédent » ou « Suivant ».*

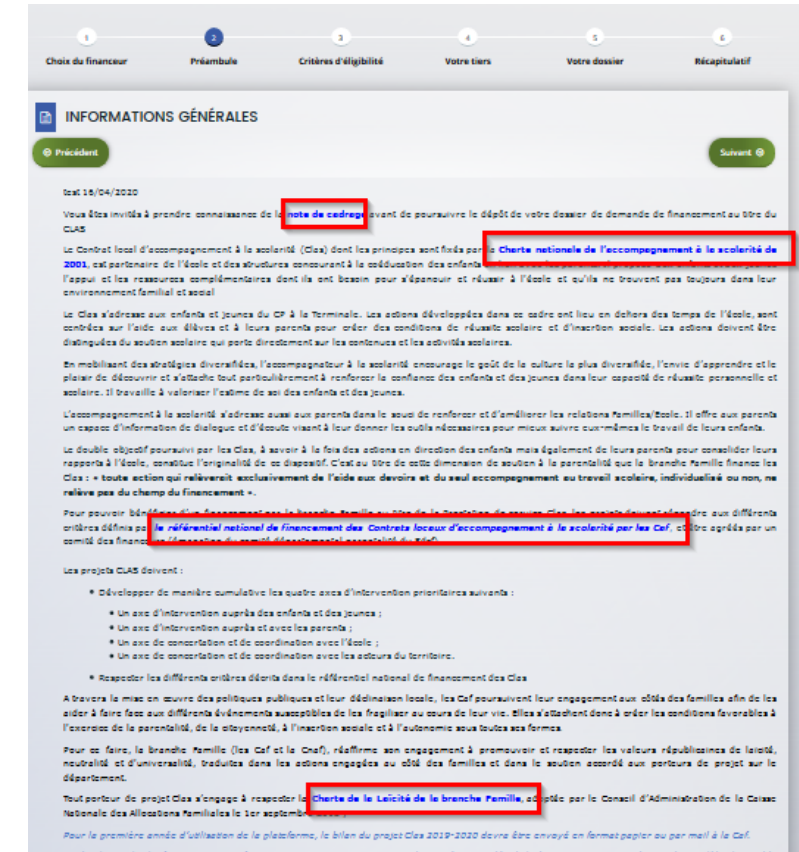

Si la demande de Rhancement est faite par une autre per int légal de la structure vous utilise e d'attestation sur l'honneur i

### *Critères d'éligibilité Clas*

### ❸ **Critères d'éligibilité**

Répondre aux questions pour vérifier si vous êtes éligibles à l'appel à projet CLAS.

Si un message s'affiche pour indiquer que vous n'êtes pas éligible, il n'est pas utile de poursuivre votre saisie.

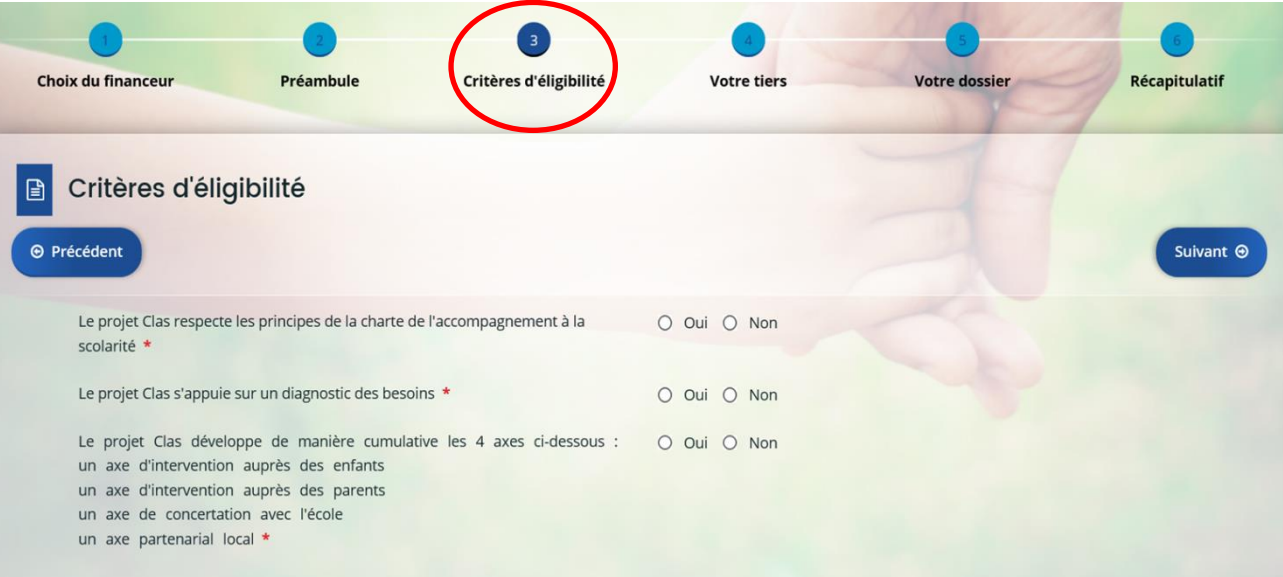

### ❹ **Votre tiers**

Renseigner ou vérifier les données du tiers (cf. page 22 du guide usager)

### *Dossier de demande*

### ❺ **Renseigner les données du formulaire de demande**

### - Informations générales

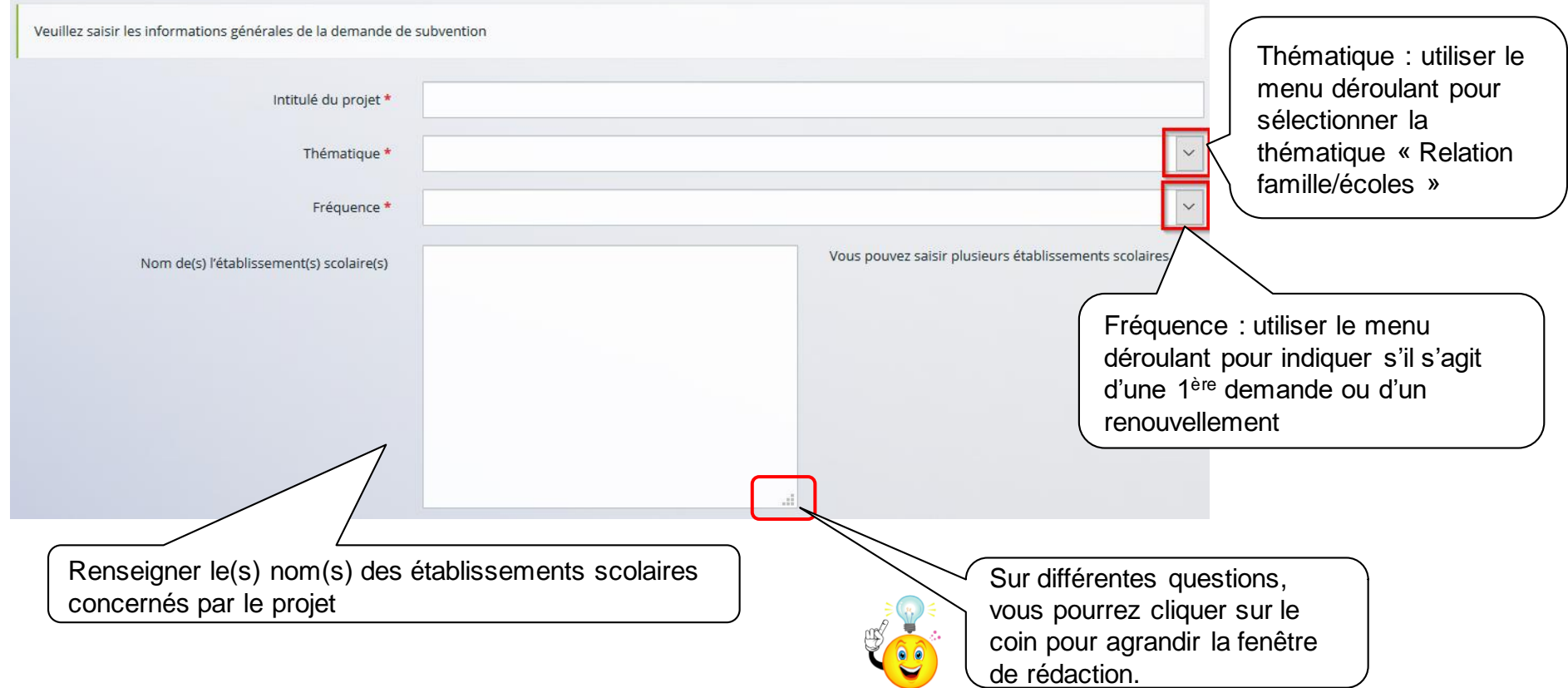

### *Description opérationnelle du projet Clas*

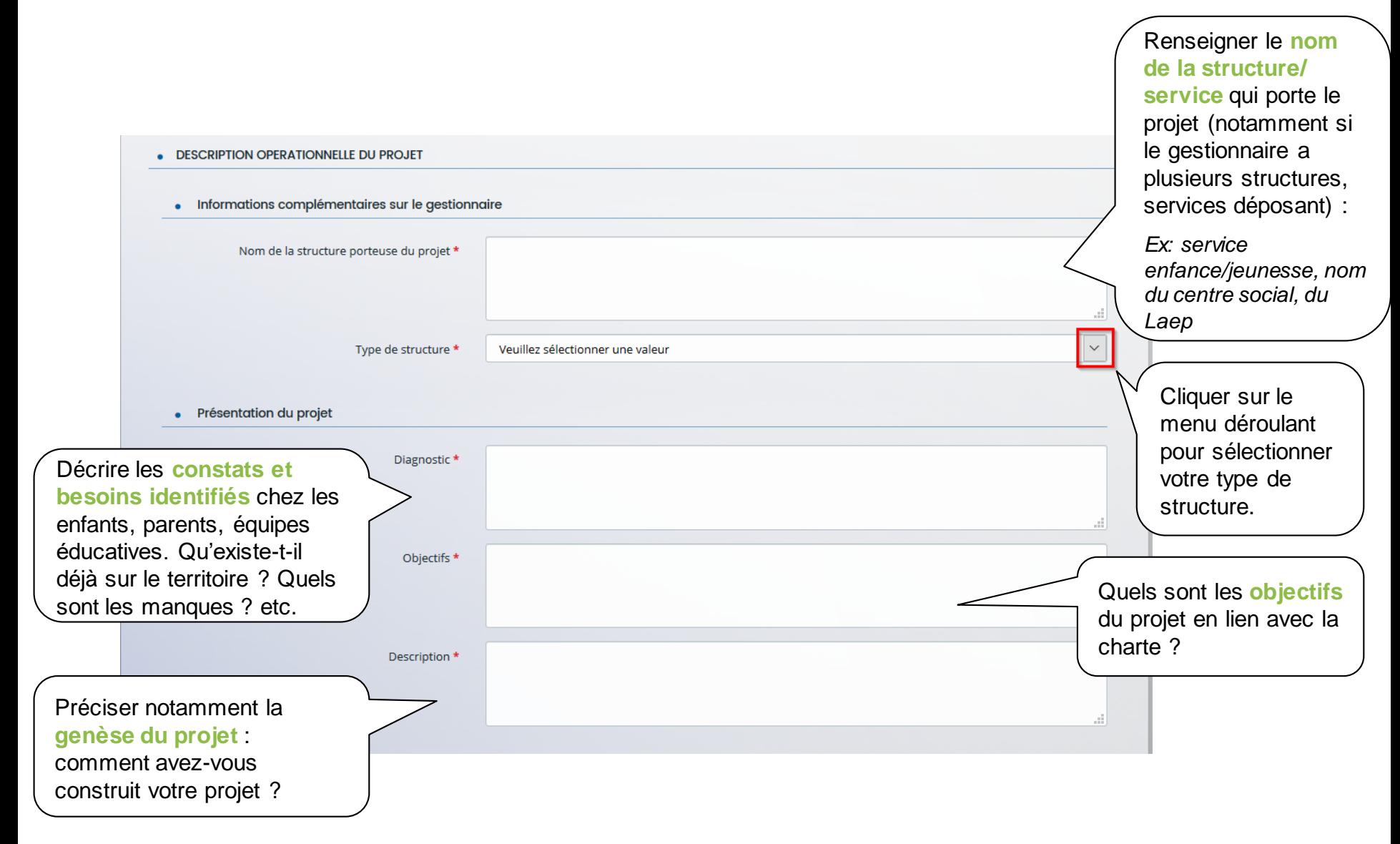

# *Localisation du projet Clas*

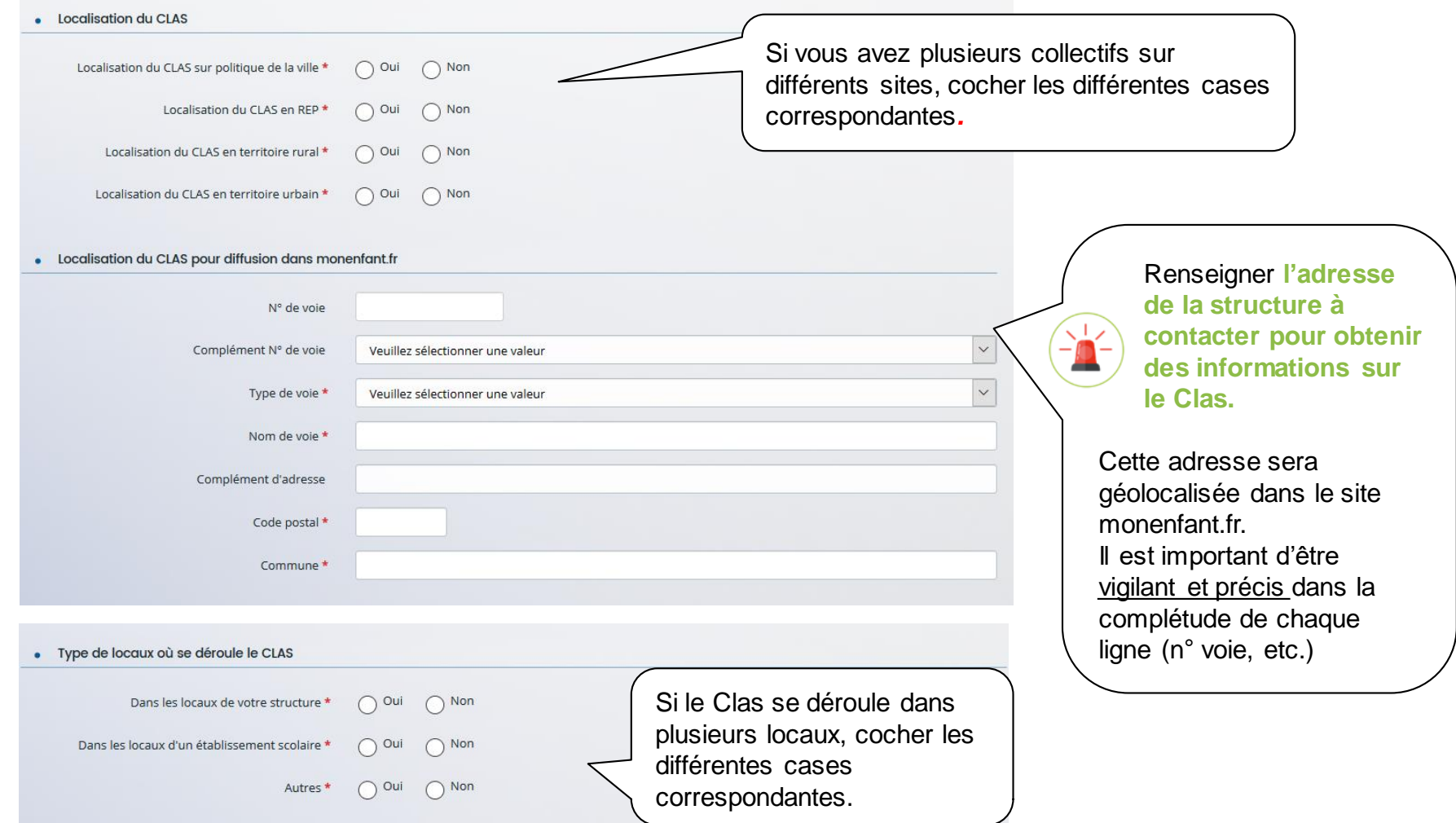

### *Modalités de mises en œuvre*

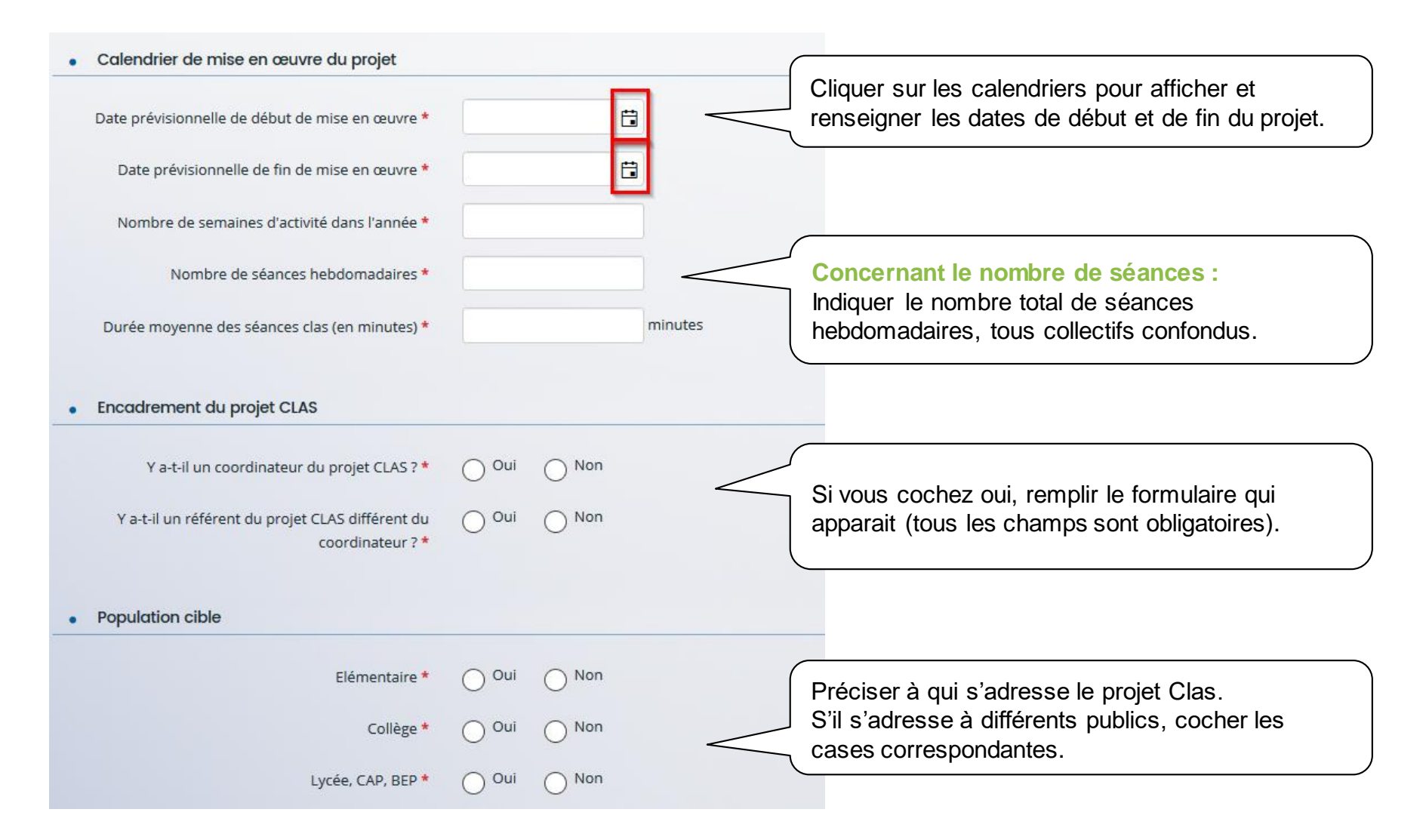

## *Qui sont les animateurs du projet Clas ?*

### **Ce tableau vous permet de renseigner le nom des animateurs du projet Clas.**

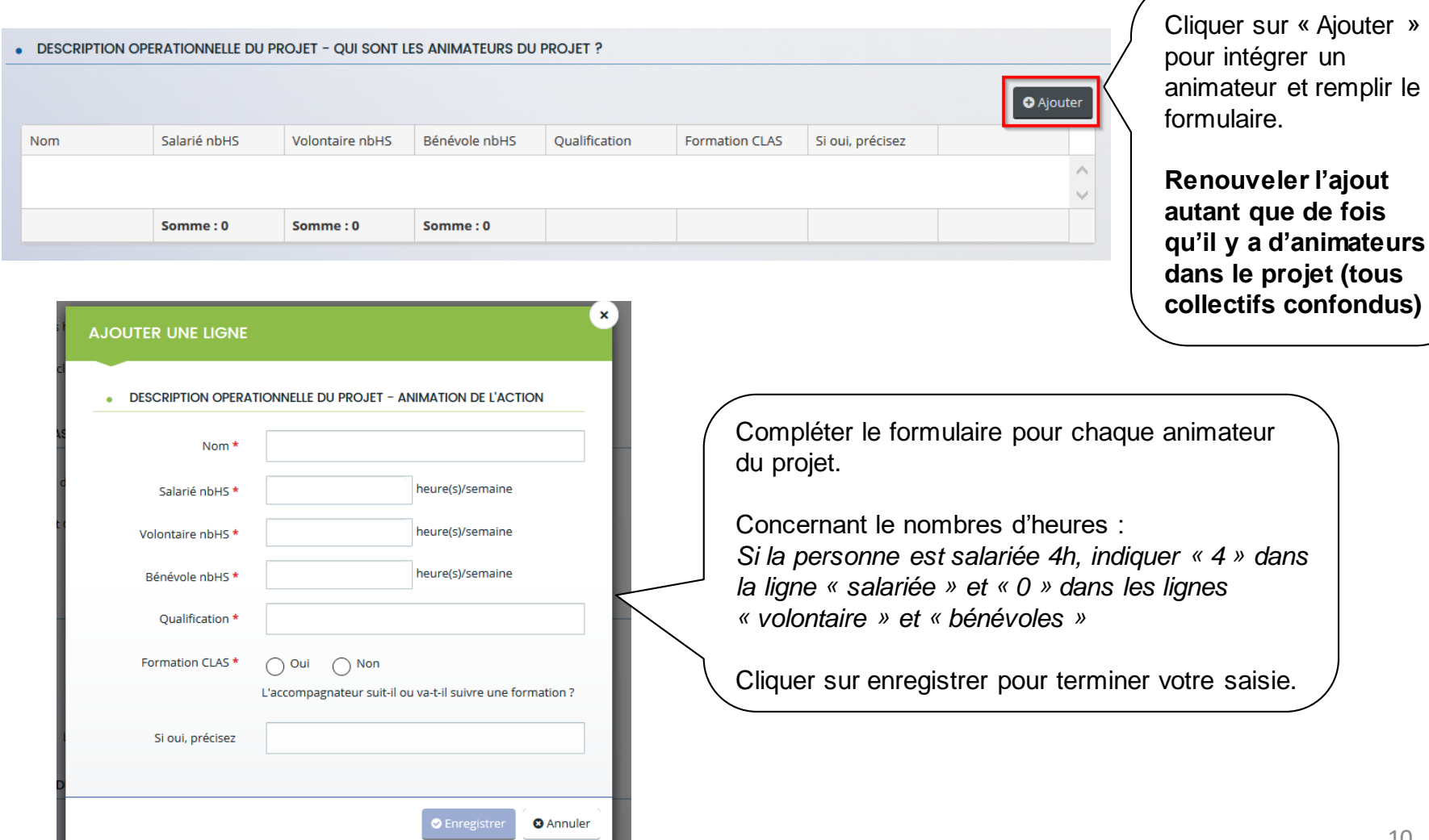

# *Synthèse des animateurs du projet*

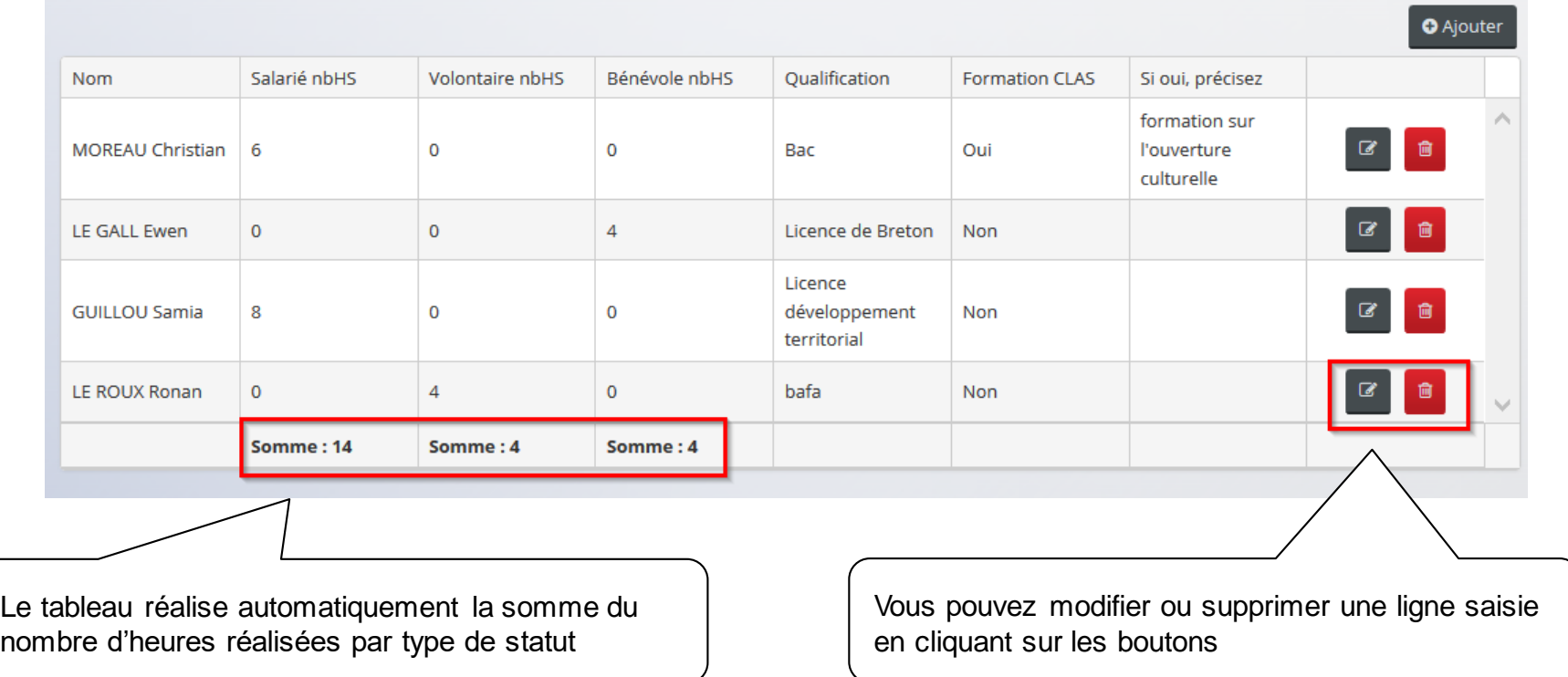

# *Décrire le(s) collectif(s) du projet*

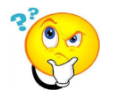

Rappel : un collectif d'enfants est un groupe constitué de 8 à 12 enfants maximum qui se réunit durant toute l'année scolaire dans un même lieu, accessible aux parents.

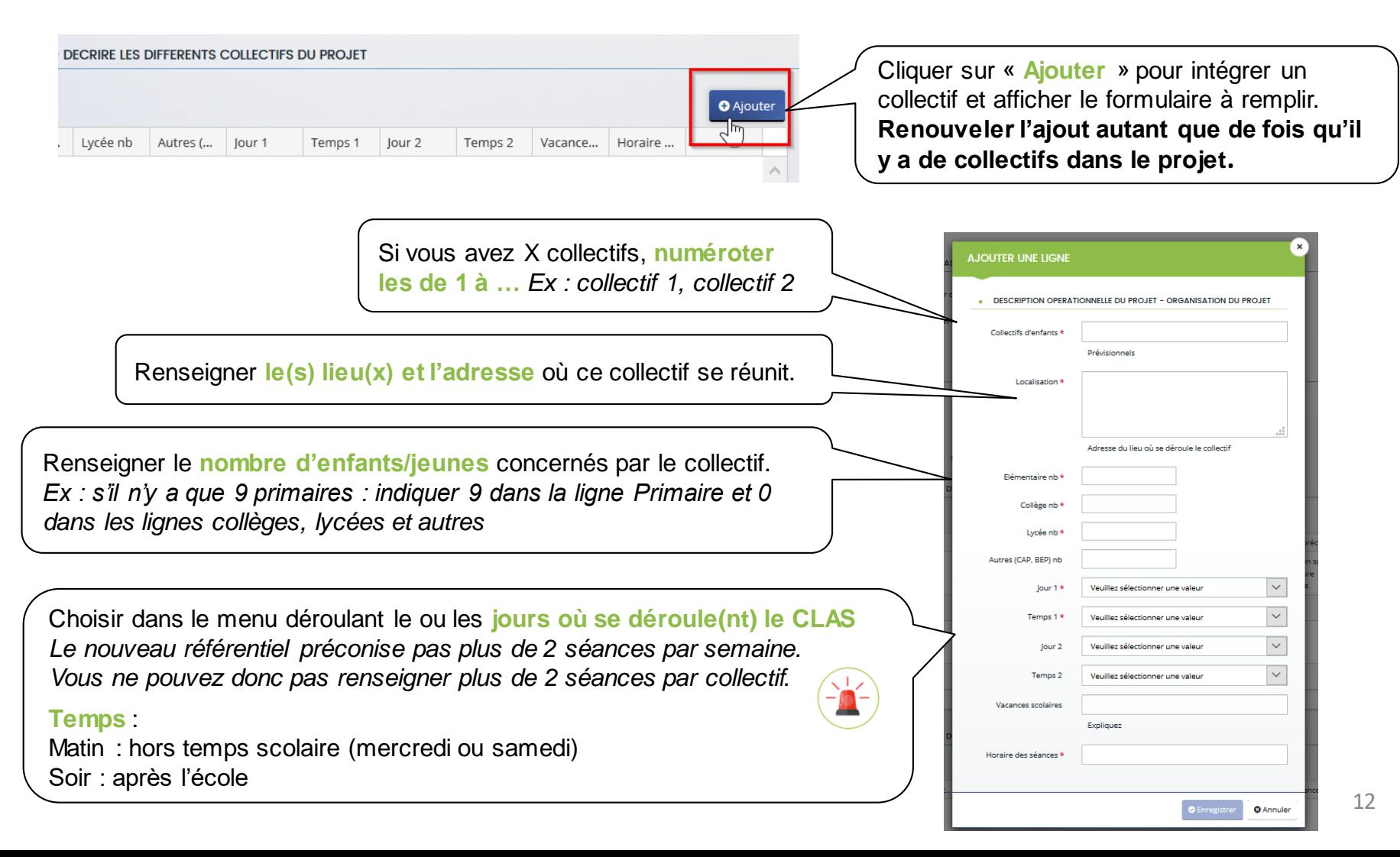

### *Déposer une demande CLAS – Dossier de demande Description du projet*

Le formulaire est composé de 6 parties :

- ❶ Les interventions auprès des enfants/jeunes
- ❷ Les interventions auprès des parents
- ❸ Les actions de concertations et de coordinations avec l'école
- ❹ Les actions de concertation et de coordination avec les autres acteurs du territoire
- ❺ Participation des familles
- *O* Libre expression

### Pour tous les axes : vous devez répondre aux questions par oui/non.

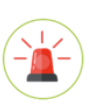

Certaines questions peuvent nécessiter des précisons si vous cocher la case « oui ». Un carré s'ouvre pour vous permettre d'apporter ces précisions. Sa complétude est obligatoire.

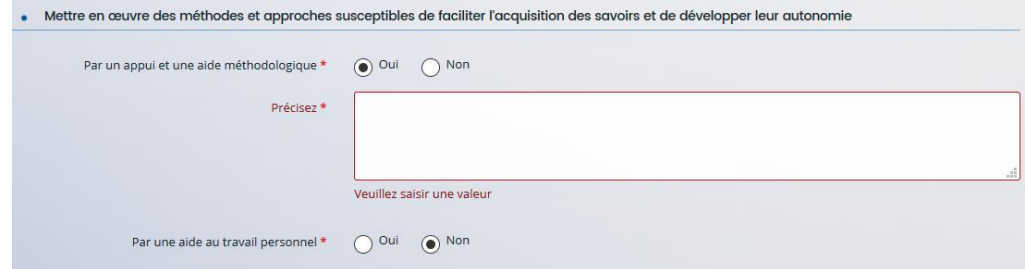

### *Déposer une demande CLAS – Dossier de demande*

#### **A compter de septembre 2021, la PS CLAS pourra être bonifiée sur :**

l'axe intervention auprès des enfants ; l'axe d'intervention auprès et avec les parents

. POUR BONIFICATION : Décrire votre projet spécifique et actions ciblées d'ouverture culture

Décrivez votre projet spécifique et vos actions ciblées d'ouverture culturelle construit avec et pour les enfants

Dans chacun de ces deux encadrés, décrivez les actions de votre projet qui vont au-delà du socle des exigences de la PS CLAS inscrit dans le référentiel national de financement des CLAS.

. POUR BONIFICATION : Décrire votre projet spécifique et actions ciblées d'ouverture culture

Décrivez votre projet spécifique et vos actions ciblées d'ouverture culturelle construit avec et pour les enfants

#### **Les éléments renseignés permettront aux agents CAF de valider ou non l'attribution du bonus.**

# *Budget prévisionnel du CLAS*

Le budget prévisionnel doit contenir **l'ensemble des dépenses et recettes du projet** (tous collectifs confondus).

- Quelques rappels :
	- o La somme de la subvention CLAS Caf + autre financement Caf doit être inférieure ou égale à 80% du coût global du projet.
	- o Penser à bien valoriser l'ensemble de vos dépenses : frais de formations, achats de matériels, frais de déplacements des bénévoles etc.
- Pour la saisie du budget :

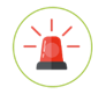

C'est lors saisie du budget que vous pouvez solliciter d'autres partenaires financiers du dispositif (exemple suivant les départements: Msa, Conseil départemental, Politique de la ville etc.).

Pour les solliciter, cliquer sur l'icône suivant Votre dossier sera automatiquement envoyé au partenaire lorsque qu'un agent Caf prendra en charge la demande.

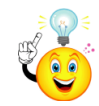

Vous pouvez insérer un commentaire pour apporter des précisions sur les montants saisis en cliquant sur l'icone suivant

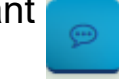

### *Exemple de saisie d'un budget Clas*

Année

Charges

白

ou

**Renseigner uniquement l'exercice** : année scolaire de référen 2020 à

montant

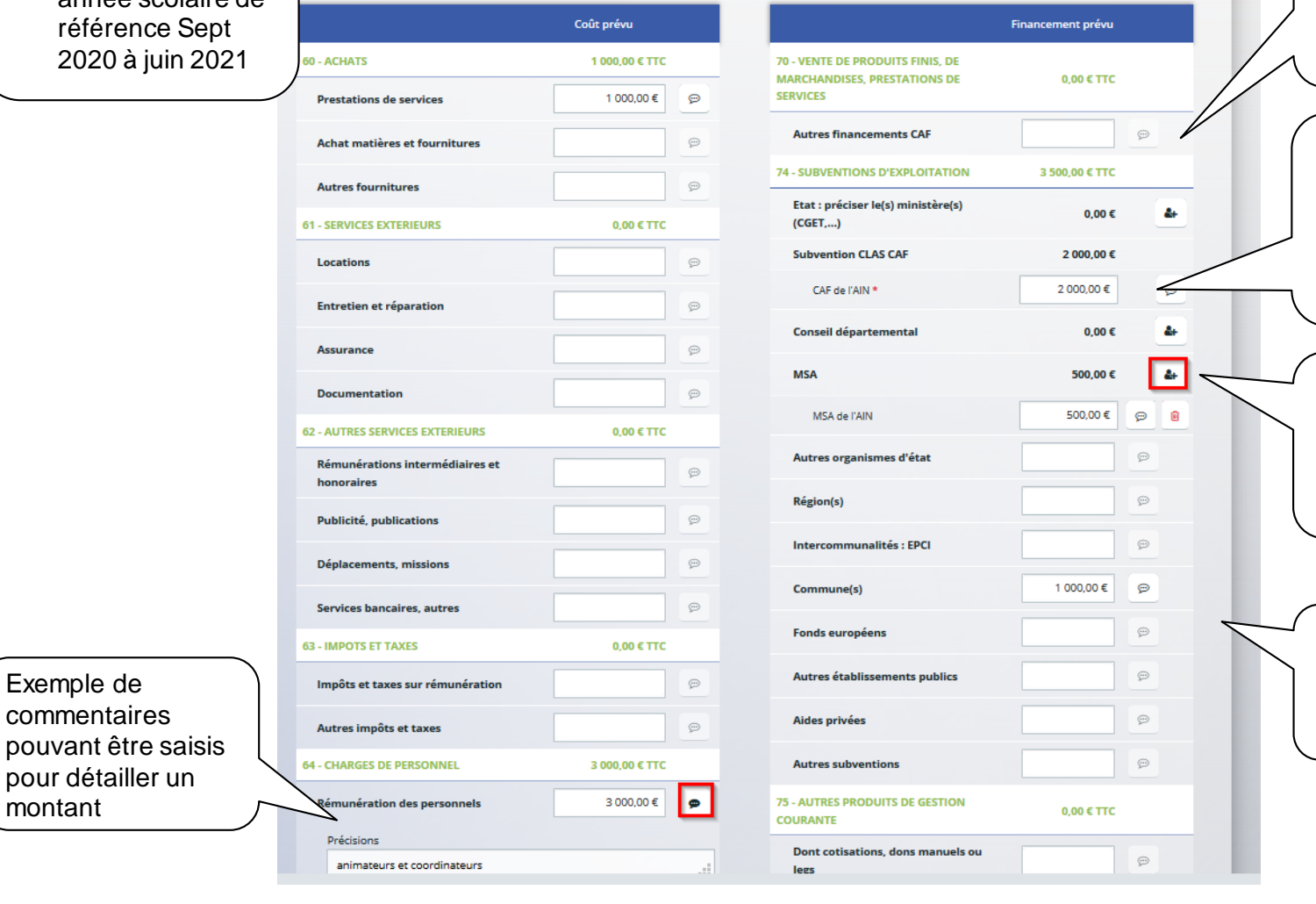

exercice du 22/04/2020

 $\blacksquare$ 

• Produits

au 23/04/2020

 $\blacksquare$ 

Renseigner le montant de la **subvention PS CLAS CAF** : 32,5 % du budget (dans la limite du prix plafond) Cliquer sur le bouton si vous souhaitez **solliciter un autre partenaire financier du dispositif**.

Autre financement CAF : exemple autres prestations de service versées liées au projet (PS AGC par ex)

Renseigner directement les autres financeurs que vous sollicitez par ailleurs.